## **Bildpfad auslagern**

Manchmal wird der Bildpfad Pictures am Server aus Platzgründen auf eine über Laufwerksbuchstabe verlinkte externe Festplatte ausgelagert.

Dabei können 3 Probleme auftreten:

- der Laufwerksbuchstabe wird im Durchsuchen-Dialog nicht angezeigt, wenn der Bildpfad im onyxdbserver neu eingestellt werden soll
- die Bilder werden trotz Neuindizierung nicht gefunden, wenn onyxdbserver als Dienst läuft
- der Zugriff ist langsamer als bei einer lokalen Festplatte

## **Problem 1**

Das Problem tritt ausgerechtet für das Administrator-Login auf. Hierfür in der Registry folgenden Key ergänzen:

```
HKEY LOCAL MACHINE\Software\Microsoft\Windows\CurrentVersion\Policies\System\
EnableLinkedConnections=1
```
## **Problem 2**

Hierzu muss der Dienst mit einer Anmeldung gestartet werden, die auch die gemappten Laufwerke sehen darf. Wenn Problem 1 gelöst wurde, dann kann das auch das Administrator-Login sein.

## **Problem 3**

Da hilft evtl. die Freigabe des Bildpfades im Netzwerk und die direkte Anbindung vom Client aus über Menü [Options|OnyxServer|Status Information]

From: <http://onyxwiki.net/>- **[OnyxCeph³™ Wiki]**

Permanent link: **<http://onyxwiki.net/doku.php?id=moveimagefolder>**

Last update: **2022/02/04 09:31**

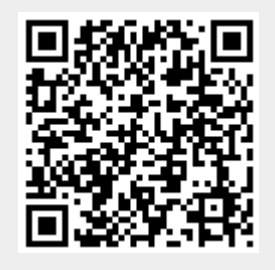